### **OEEStudio** Using Reason Codes Responsibly

This Tool-Tip will guide you through some ideas for creating Reason codes in the Vorne XLv1™ for reporting purposes.

> Debbie.Olk@debtechsystems.com 815.988.5534 (m) www.OEEStudio.com

#### Smart Reason Codes

- The most common method of capturing reasons for production events is through the use of **Reason Codes** in the Vorne XLv1™ device.
- For **Downtime** Reasons, it is a good idea to code your downtime reasons in the Vorne XLv1 by the type of breakdown  $-$  i.e. BR = breakdown, MS = Minor Stop, QA = Quality and so on. Then in the BR category, you can add another type such as BR MECH or BR ELEC and so on. Or you can add the asset that caused the failure – such as BR Capper, BR Labels, etc.
- **Keep it Simple, yet Smart!!** Keep in mind that reason codes can be up to 24 characters. When displayed on the Vorne XLv1 scoreboard, only the first 16 characters are displayed.
- The following pages will provide examples of what other customers have done for their **Smart Reason Codes**.

# Defining Reason Codes

- When you are getting ready to develop your Reason Code list, sit back and take a look at the **TYPES** of reasons that you have or want to have.
- What are they Breakdown, Equipment, Quality, Mechanical, Setup, Manpower, Defect, Waiting, etc.
- Start by defining **CATEGORIES** of reason codes.
- Then start putting actual reason codes within those categories.
- You should start to see a pattern and could probably reduce the number of codes or use them more in a **Smart** way.

## Category Examples

#### • Some examples of categories could be:

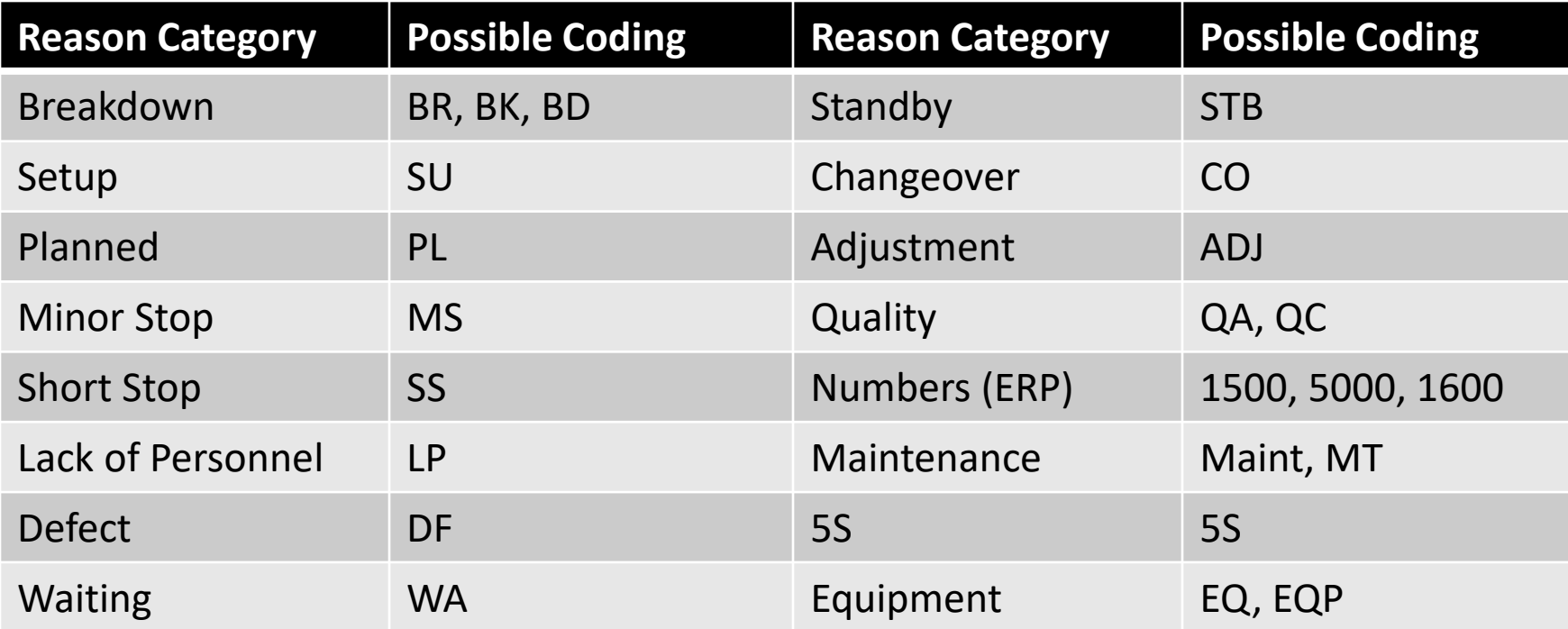

#### Breakdown

- Think about what types of Breakdowns there could be.
- Could other portions of the line cause a breakdown?
- Some examples of Breakdown could be:

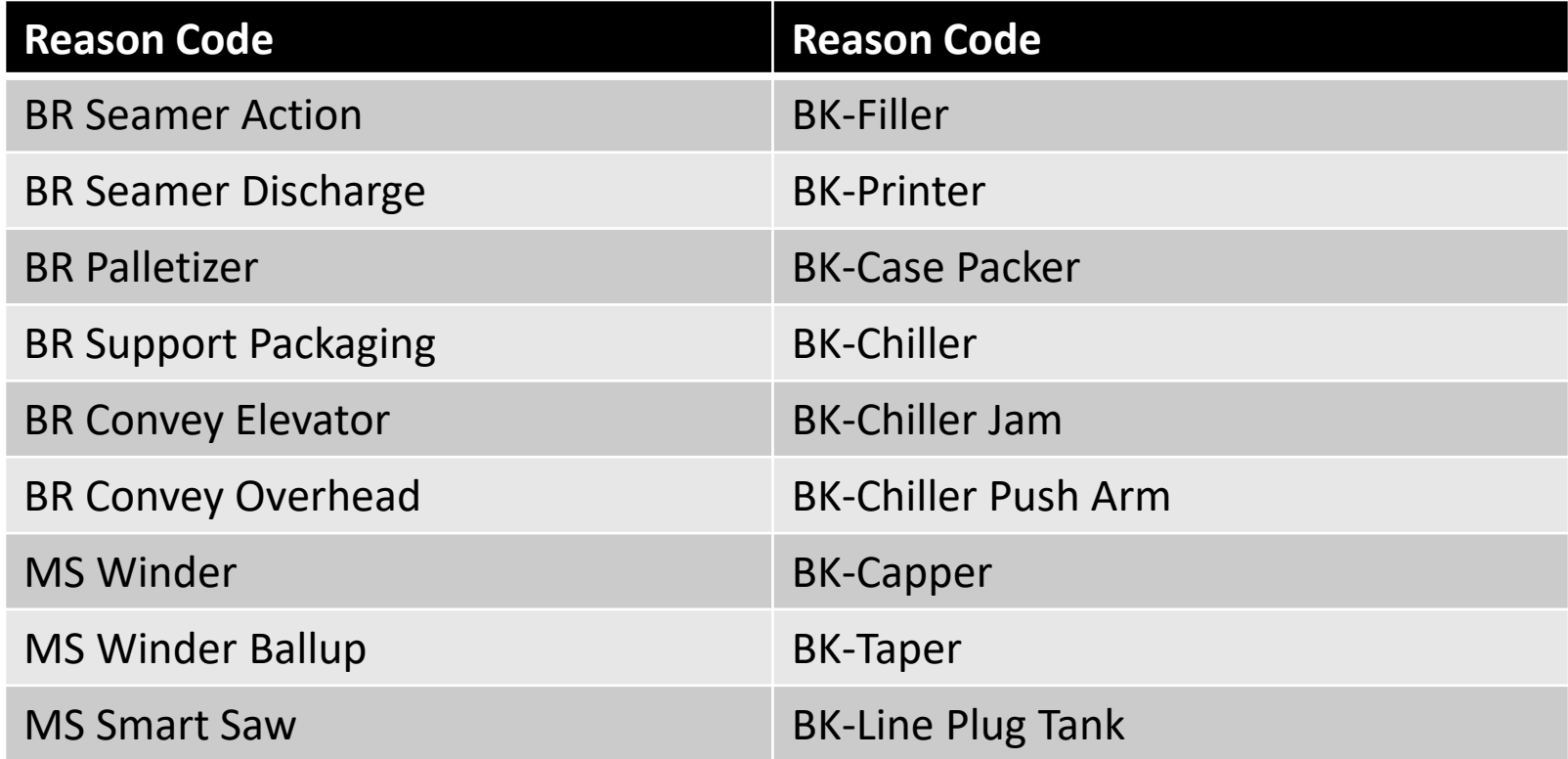

### Setup ~ Changeover

- Think about what tasks happen when you **Changeover** a product or **Setup** the line for a new product.
- Some examples of Setup or Changeover could be:

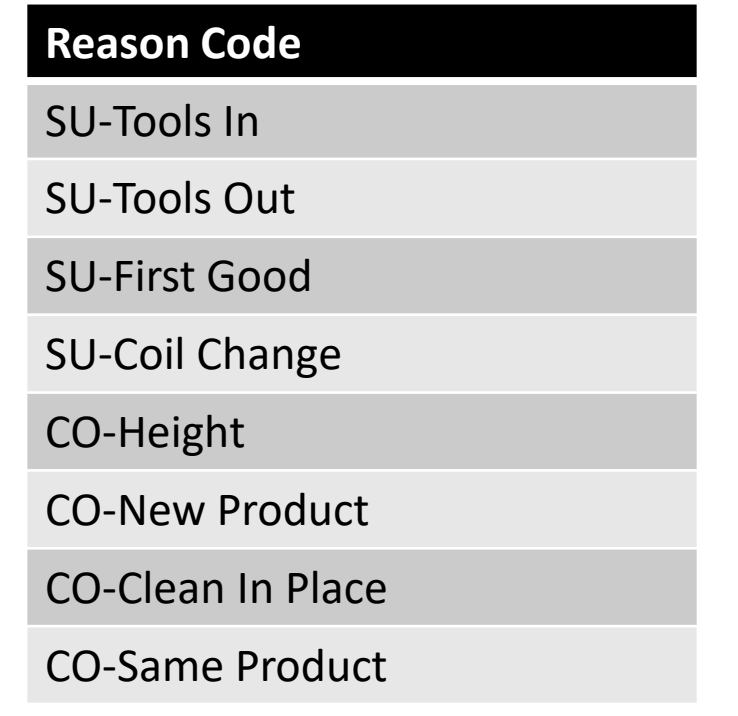

#### Numbers

• Some examples of Numbers which correlate to your ERP system could be:

#### **Reason Code**

1220 Preventive Maint

1600 Palletizer

1600 Pallet Dispenser

1600 Elevator

1600 Row Pusher

1600 Case Packer

2100 Conveyor

1540 Bag Coder

0150 Lunch

0160 Break

#### Using Smart Codes in OEE Studio

Now that you have created your Smart Reason Codes and are using them, you can filter your reports by the Smart Code.

Would you like some help with defining your Smart Codes?

Please feel free to send us an email or call!

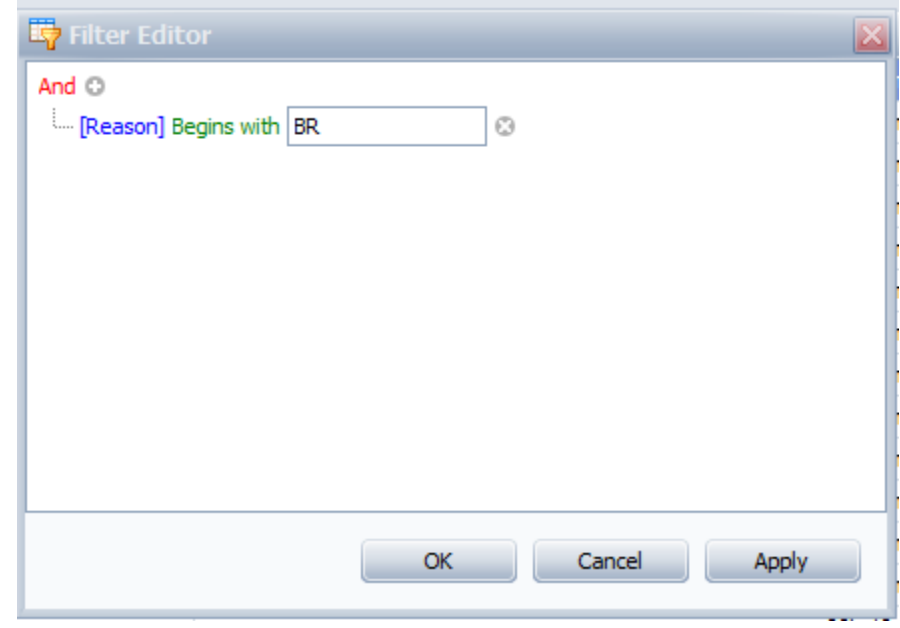